Инструкция по установке **МОБИЛЬНОЙ ИГРЫ «НАРДЫ ДЛИННЫЕ»** 

## Оглавление

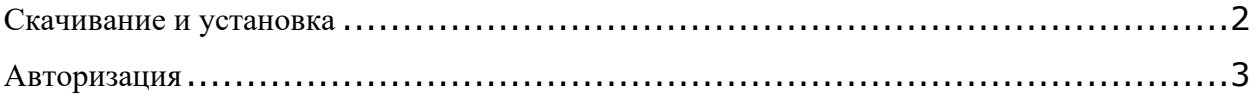

## <span id="page-2-0"></span>**Скачивание и установка**

Нужно выбрать ссылку под нужную операционную систему, iOS или Android, и установить на устройство из соответствующего магазина приложений:

[Android-](https://play.google.com/store/apps/details?id=air.ru.mail.games.backgammonlong)версия (Google Play)

iOS-[версия](https://apps.apple.com/ru/app/%D0%BD%D0%B0%D1%80%D0%B4%D1%8B-%D0%B4%D0%BB%D0%B8%D0%BD%D0%BD%D1%8B%D0%B5-%D0%B0%D1%80%D0%B5%D0%BD%D0%B0/id1140107812) (App Store)

## <span id="page-3-0"></span>**Авторизация**

- 1. Открыть приложение мобильной игры «Нарды Длинные» в меню смартфона.
- 2. Принять решение об отправке уведомлений

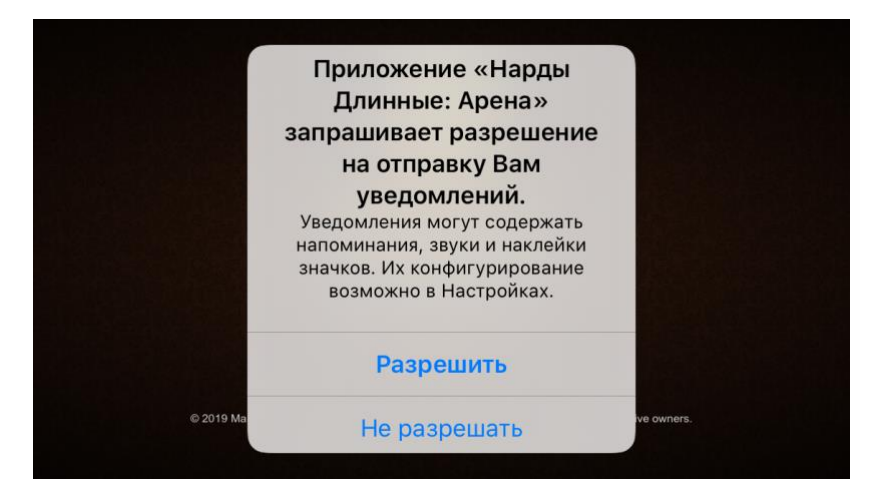

3. Принять [Лицензионное соглашение](https://minigames.mail.ru/info/article/licenzionnoye_soglashenie) и [Политику Конфиденциальности:](https://minigames.mail.ru/info/article/privacy-policy-ru)

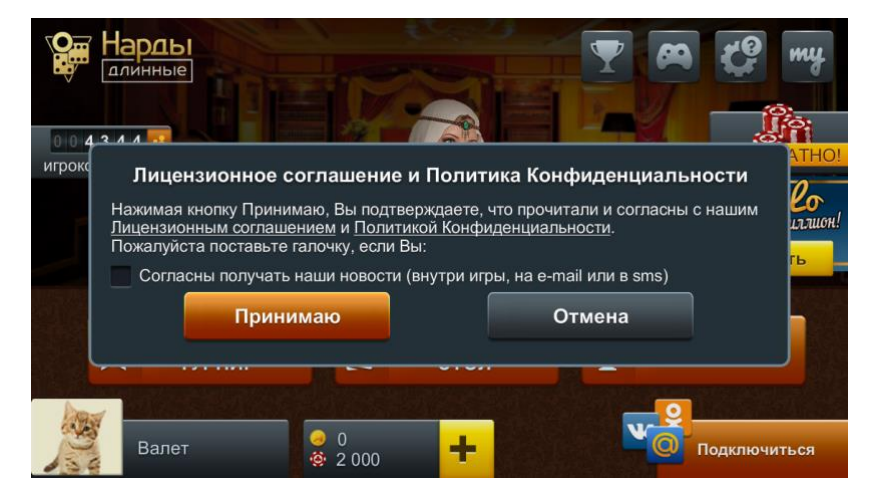

4. Пройти инструктаж по использованию мобильной игры «Нарды Длинные»

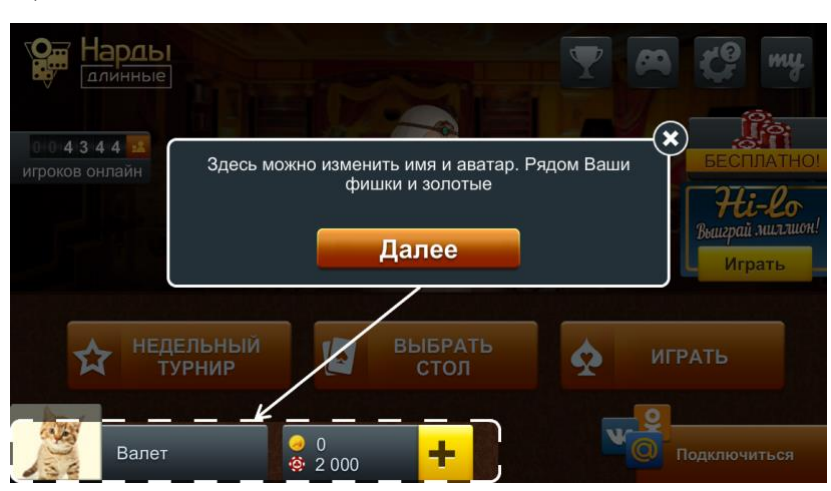

А).

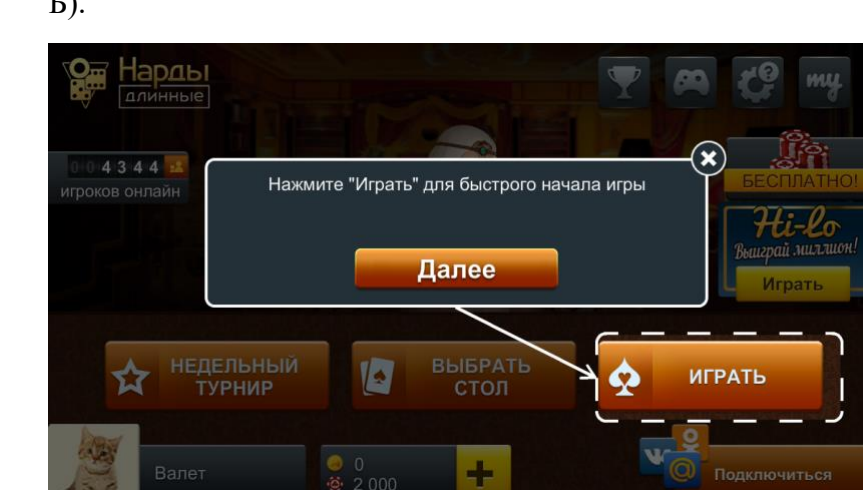

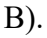

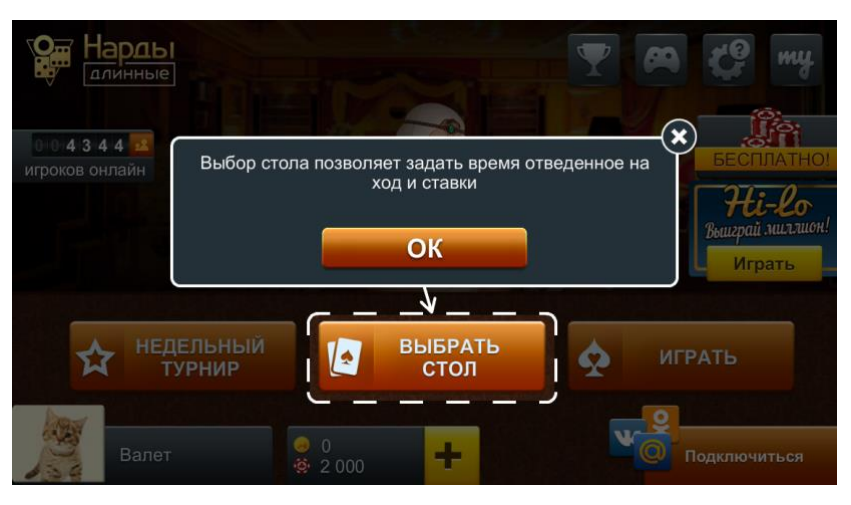

5. Начать игру с помощью кнопки быстрого начала игры

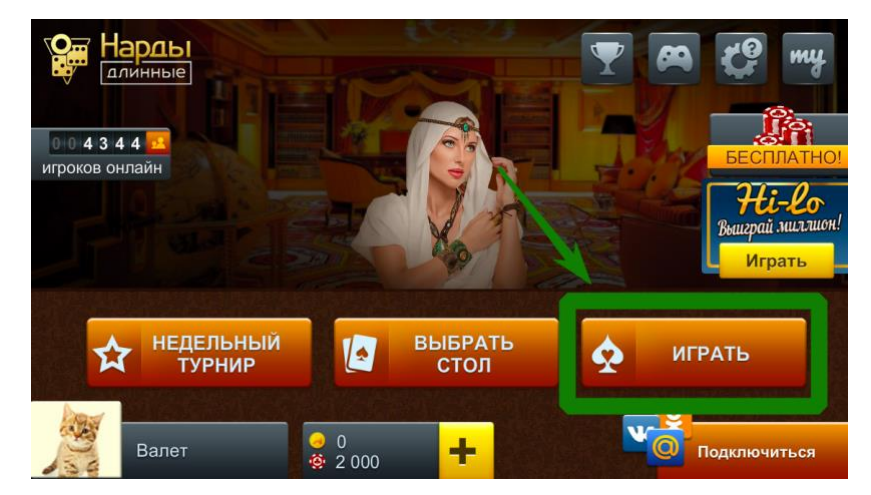

6. Без авторизации пользователю доступна игра гостевом режиме. Чтобы пройти процедуру авторизации необходимо ввести данные существующей электронной почты или личной страницы социальной сети (пара логин-пароль). Если почта уже использовалась для авторизации в [веб-версии игры,](https://minigames.mail.ru/nardy_dlinnye) то авторизацию производить через другую ссылку «Я уже зарегистрировался».

Б).

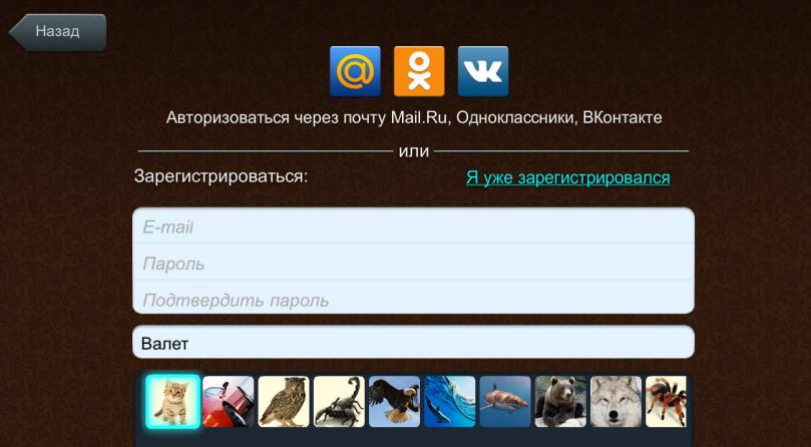

7. По ссылке «Я уже зарегистрировался» ввести авторизационные данные существующей электронной почты или личной страницы социальной сети (пара логин-пароль):

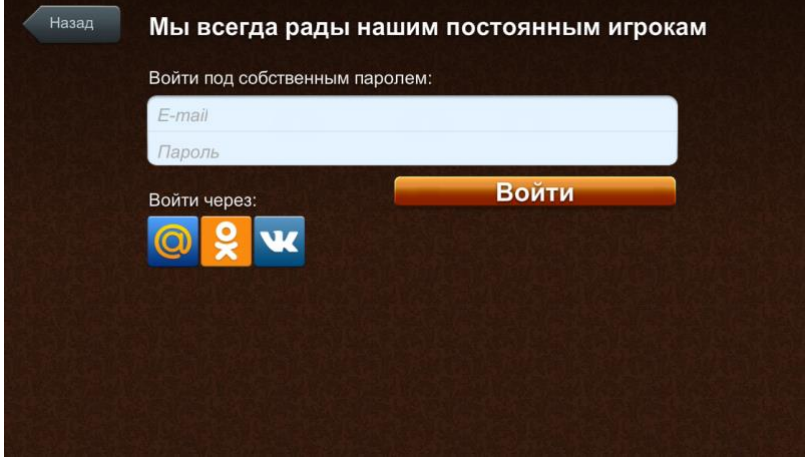